- Log in to the etrakit page. For new users from the public, click *Setup an Account* and follow the instructions. For contractors, you must contact Nicole Dail at 576-1335, to create a username and password.
- 2. Once set up, enter your username and password and click *LOGIN*.

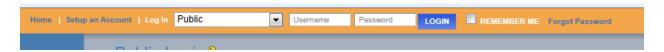

3. On the left column under My Dashboard, click Apply for New Project.

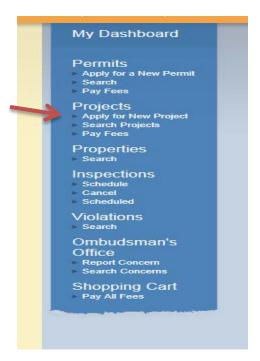

4. Select the Project Type Minor Land Development from the drop down list.

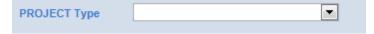

This will take you to the Minor Land Development page.

5. In the space for *Project Name*, type in the name of the project as it is written on the plans.

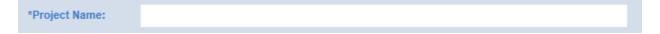

6. Under *Application Information*, the first item is *Project Narrative*. Explain what you are proposing to develop so it is clear to the reviewer. Provide any additional information that you would like the reviewer to know and explain here why you may not be including some of the required items on this application.

| Application Information:                                                       |                                                              |
|--------------------------------------------------------------------------------|--------------------------------------------------------------|
|                                                                                |                                                              |
| PROJECT NARRATIVE:                                                             |                                                              |
| 7. Tax map numbers should be entered in separate each tax map number with a co | the format of #####-##. If there are multiple parcels, omma. |
| TAX MAP NUMBER(S):                                                             |                                                              |
|                                                                                |                                                              |
| 8. Enter the square feet on any existing str<br>Land Development applications. | ructure(s) on site. Generally this number is 0 for Minor     |
| SQ FT OF EXIST. BLDG(S):                                                       |                                                              |
| 9. Enter the total building square feet of a                                   | Il proposed building(s)                                      |
| SQ FT OF PROP.                                                                 | i proposed building(s).                                      |
| BLDG(S):                                                                       |                                                              |
| 10. Enter the total number of existing parki                                   | ng spaces.                                                   |
| EXISTING # OF                                                                  |                                                              |
| PARKING SP:                                                                    |                                                              |
| 11. Enter the total number of proposed parl                                    | king spaces.                                                 |
| PROPOSED # OF                                                                  |                                                              |
| PARK SP:                                                                       |                                                              |
| 12. Describe the existing use of the propert                                   | y.                                                           |
| EXIST. USE OF                                                                  |                                                              |
| PROPERTY:                                                                      |                                                              |
| 12 December 1 6.4                                                              | d                                                            |
| 13. Describe the proposed use of the proper PROPOSED USE                       | rty.                                                         |
| I NOT USED USE                                                                 |                                                              |

|     | 13-01MA for a map                            | amendment)        |                 |               |         |             |                 |           |
|-----|----------------------------------------------|-------------------|-----------------|---------------|---------|-------------|-----------------|-----------|
|     | VARIANCE #:                                  |                   |                 |               |         |             |                 |           |
|     | SPECIAL EXCEPTION #:                         |                   |                 |               |         |             |                 |           |
|     | MAP AMENDMENT #:                             |                   |                 |               |         |             |                 |           |
| 15. | Enter the building el                        | evation (in feet) | ) for the talle | st building   | to be c | onstructe   | d.              |           |
|     | *BUILDING<br>ELEVATION:                      |                   |                 |               |         |             |                 |           |
| 16. | The county requests                          | that you provid   | le a DXF/DW     | VG version    | of the  | site plans, | , if available. |           |
|     | DXF/DWG<br>UPLOADED:                         |                   |                 |               |         |             |                 |           |
| 17. | Landscape Plans Up<br>(in .pdf format) for r |                   | the box to co   | nfirm that y  | you hav | ve upload   | ed the landsc   | ape plans |
|     | PDF LANDSCAPE<br>PLANS UPLD:                 |                   |                 |               |         |             |                 |           |
|     | Check the box to corupload function is fu    |                   | _               | _             | lan (in | .pdf forma  | at) for review  | v. The    |
|     | PDF SITE PLANS<br>UPLOADED:                  |                   |                 |               |         |             |                 |           |
| 19. | DHEC NOI Uploade been uploaded.              | ed- Check the be  | ox to confirm   | n that the si | gned D  | OHEC Not    | ice of Intent   | form has  |
|     | DHEC NOI<br>UPLOADED:                        |                   |                 |               |         |             |                 |           |
| 20. | Select the appropriat                        | e choice from t   | he drop dowi    | n menu and    | l proce | ed to uplo  | ad the docum    | nents.    |
|     | SW CALC'S<br>UPLOADED:                       |                   | •               |               |         |             |                 |           |
|     |                                              |                   |                 |               |         |             |                 |           |
|     |                                              |                   |                 |               |         |             |                 |           |

14. If there have been any variances, special exceptions, or map amendments associated with this minor subdivision, enter the number the county assigned to it in the space provided. (Example:

21. Select the appropriate choice from the drop down menu and proceed to upload the documents. SCDOT encroachment permit is required for all work performed within the SCDOT Right of Way. A copy of the encroachment permit application submitted to SCDOT is sufficient to upload for this item.

| ENCRCHMNT APP |  |
|---------------|--|
| UPLOADED:     |  |

22. Select the appropriate choice from the drop down menu and proceed to upload the documents. Water and sewer information must be uploaded. A copy of service availability is required from the service provider OR approval from DHEC for well and or septic.

| WATER INFO<br>UPLOADED: | • |
|-------------------------|---|
| SEWER INFO<br>UPLOADED: | ▼ |

23. Minor Land Developments require a GIS digital submittal. For more information, click here.

| GIS DIGITAL |  |
|-------------|--|
| UPLOADED:   |  |

24. Under the **Location** heading, select Search by TMS#. Then type in the tax map number for the parcel, in the format #####-##, and click the Search button.

| Location                                       |        |
|------------------------------------------------|--------|
| Enter all or part of the TMS# and press search |        |
| Search By TMS# ▼ 11401-02-02                   | SEARCH |
|                                                |        |

After clicking Search, a list of tax map numbers will appear. Click on the correct parcel.

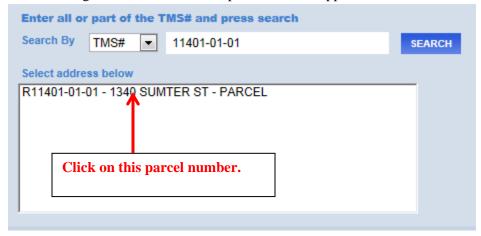

25. Only click this box if you are the property owner of record.

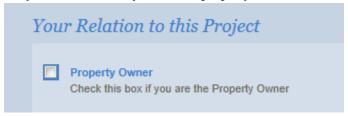

26. Uploading attachments. You can upload all of your documents here. The naming convention for each *description* should follow the format "Type\_date". The date should be the date of submittal and should be in the format yymmdd. For example, if you are submitting site plans on March 20, 2014, the file description would be titled "Siteplan\_140320".

| Filename    |        |
|-------------|--------|
|             | Select |
| Description |        |
| Jescription |        |
|             |        |